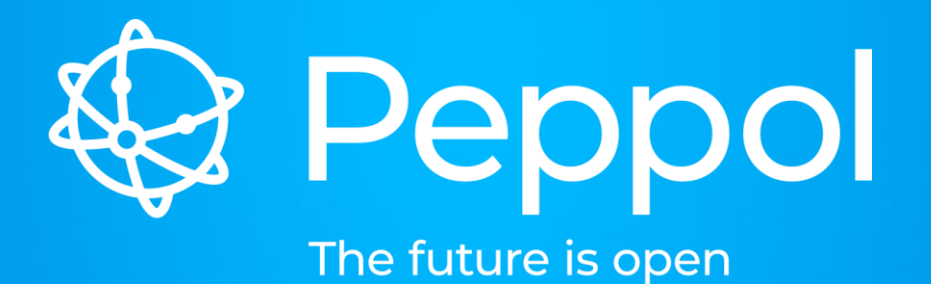

### **Change and Release Management**

www.peppol.org

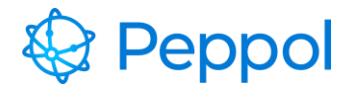

# Agenda Items

- 1. Policy
- 2. RFC Process
- 3. Release timeline
- 4. RFC register

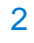

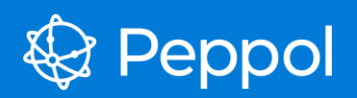

# 1. Policy

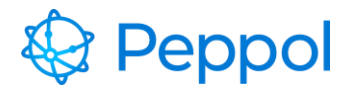

### Change Management Boards

APP CMB: Agreements, Policies, Procedures

PoAC CMB: Post Award Community technical artefacts

PrAC CMB: Pre Award Community technical artefacts

eDEC CMB: eDelivery Community technical artefacts

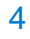

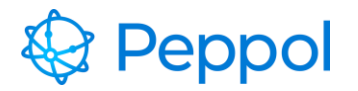

## Internal Regulations chapter 2

Some main common rules:

- Anyone can submit an RFC
- The CMB decides to process or reject the RFC
- Impact assesment
- Member review
- Migration plan

Specific rules per categorie:

- Technical artefacts
- Internal Regulations
- Agreements

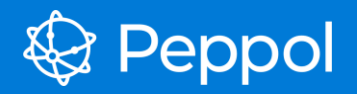

# 2. RFC process

Member

#### RFC Flowchart

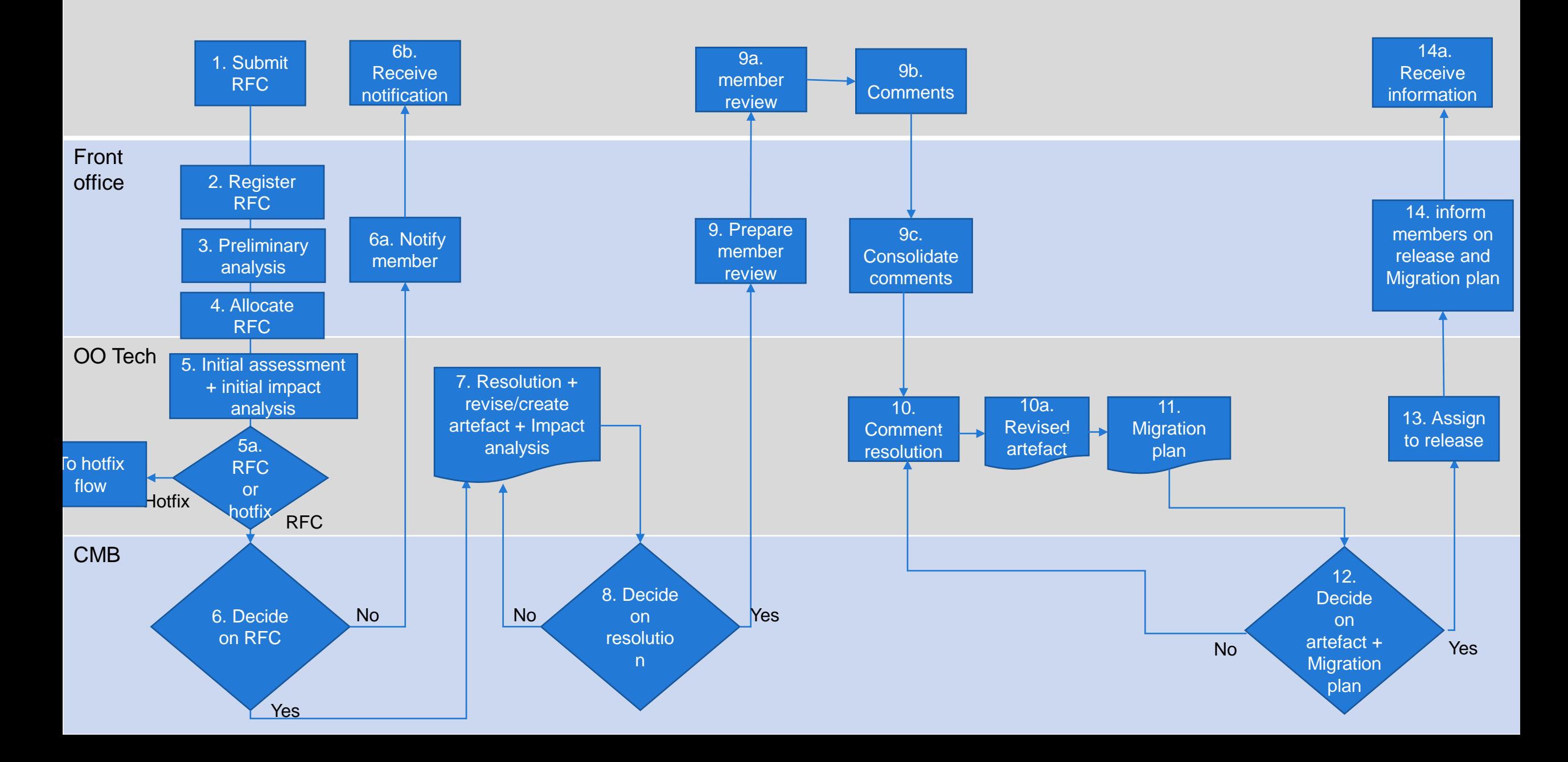

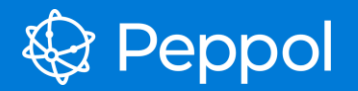

## 3. Release timeline

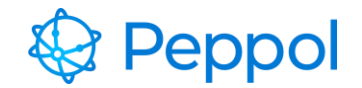

#### Example PoAC release 1/2

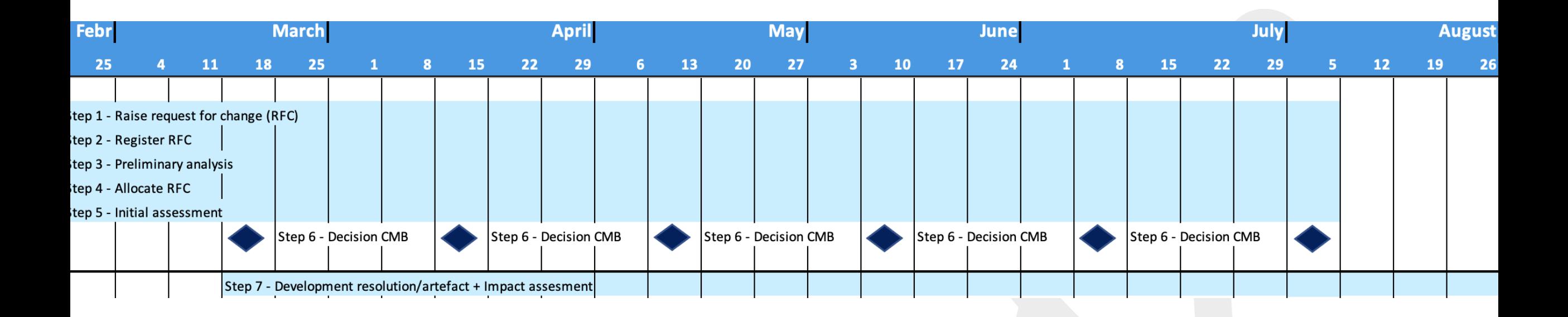

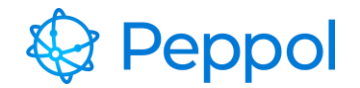

### Example PoAC release 2/2

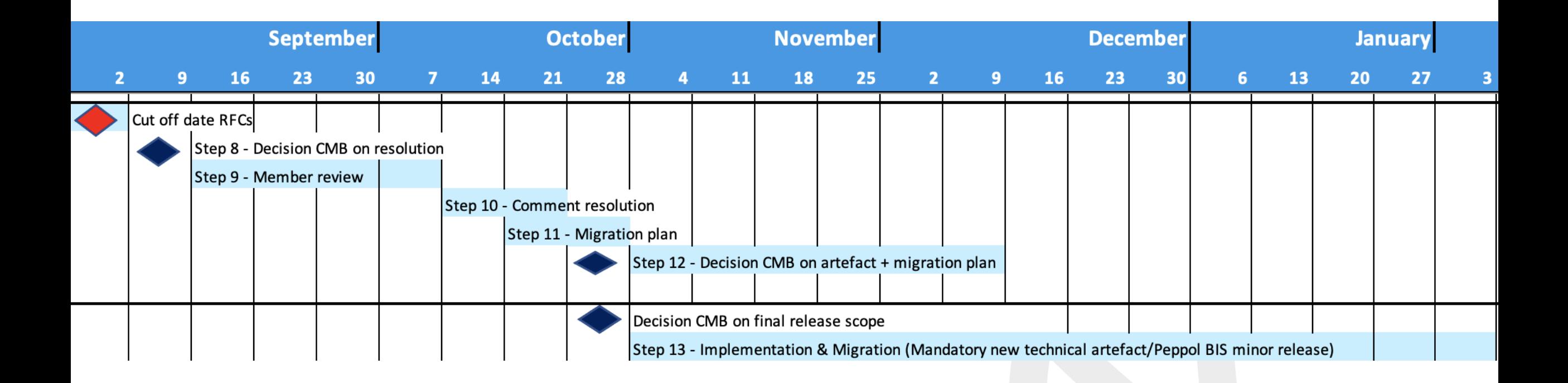

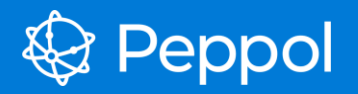

# 3. RFC register

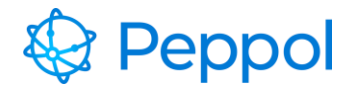

## **Policy**

- All RFCs must be placed in an RFC Register after submission from an OpenPeppol member
- Any status change to the RFC must be reflected in the RFC register
- Any Peppol member MUST have transparency as to what is happening with the submitted RFC at all times
- **If an RFC is accepted or rejected it must be clear to the submitter and everyone else.**

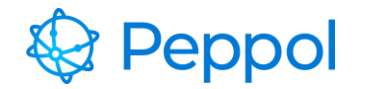

## RFC flow

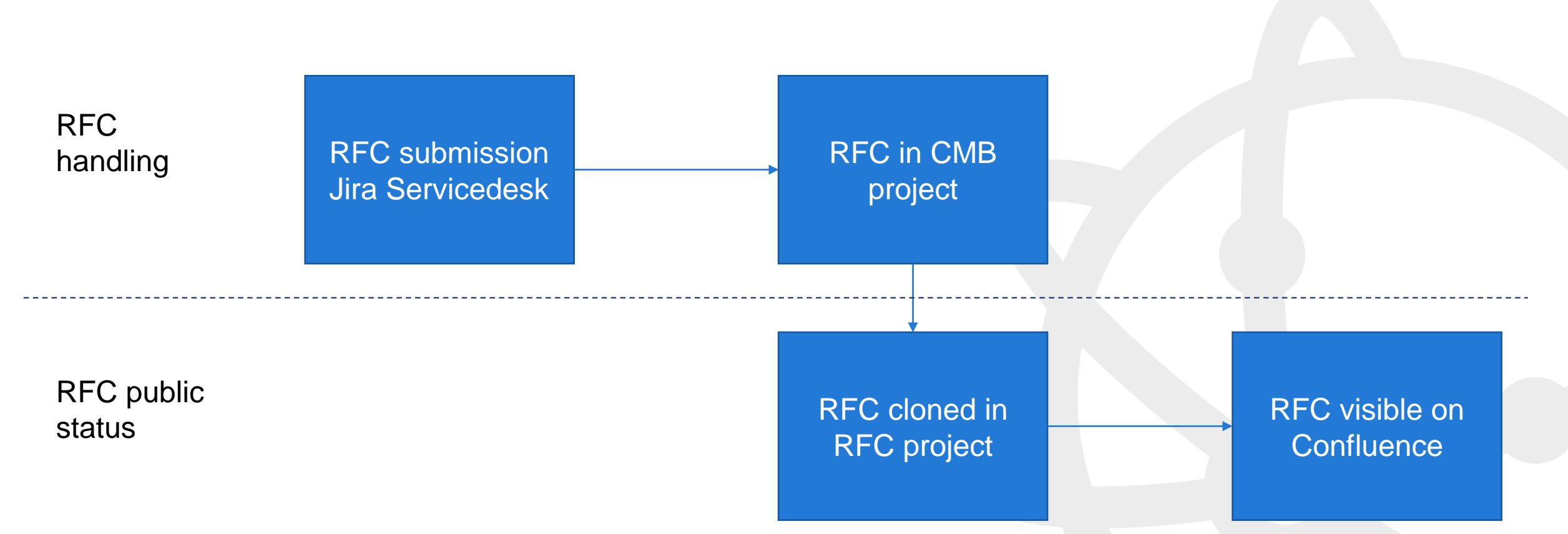

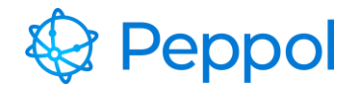

## List Overview (beta)

#### **OpenPeppol RFC Register**

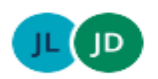

Created by Jesper B Larsen Last updated: Oct 27, 2022 - 1 min read - Last updated: Oct 27, 2022 - 1 min read - Last 6 people viewed

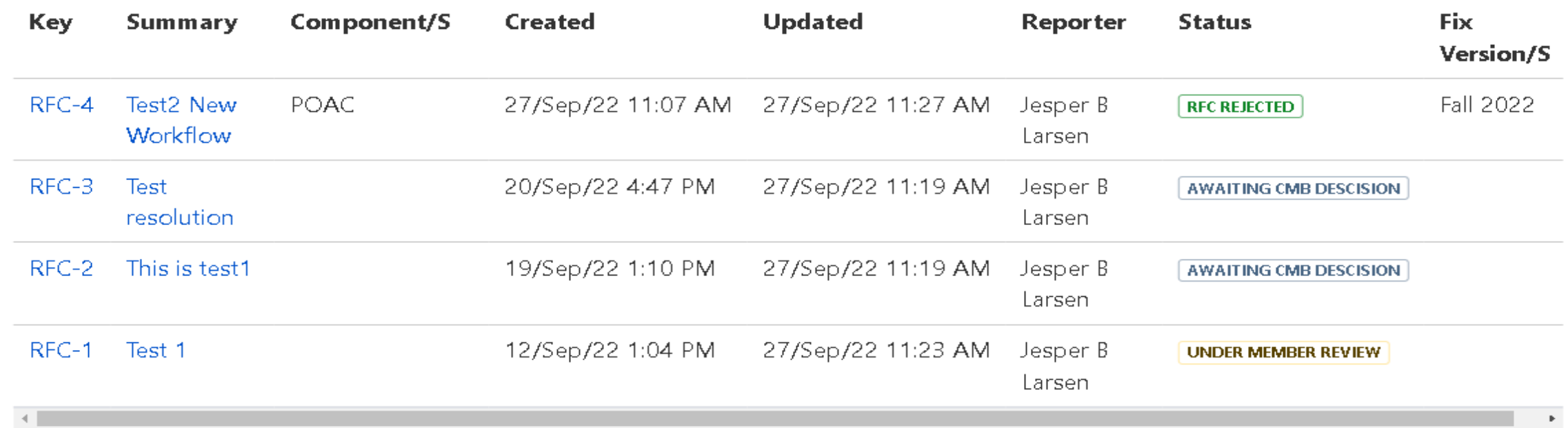

4 issues G Refresh

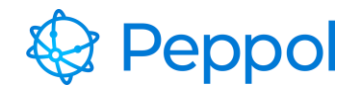

## Single ticket view

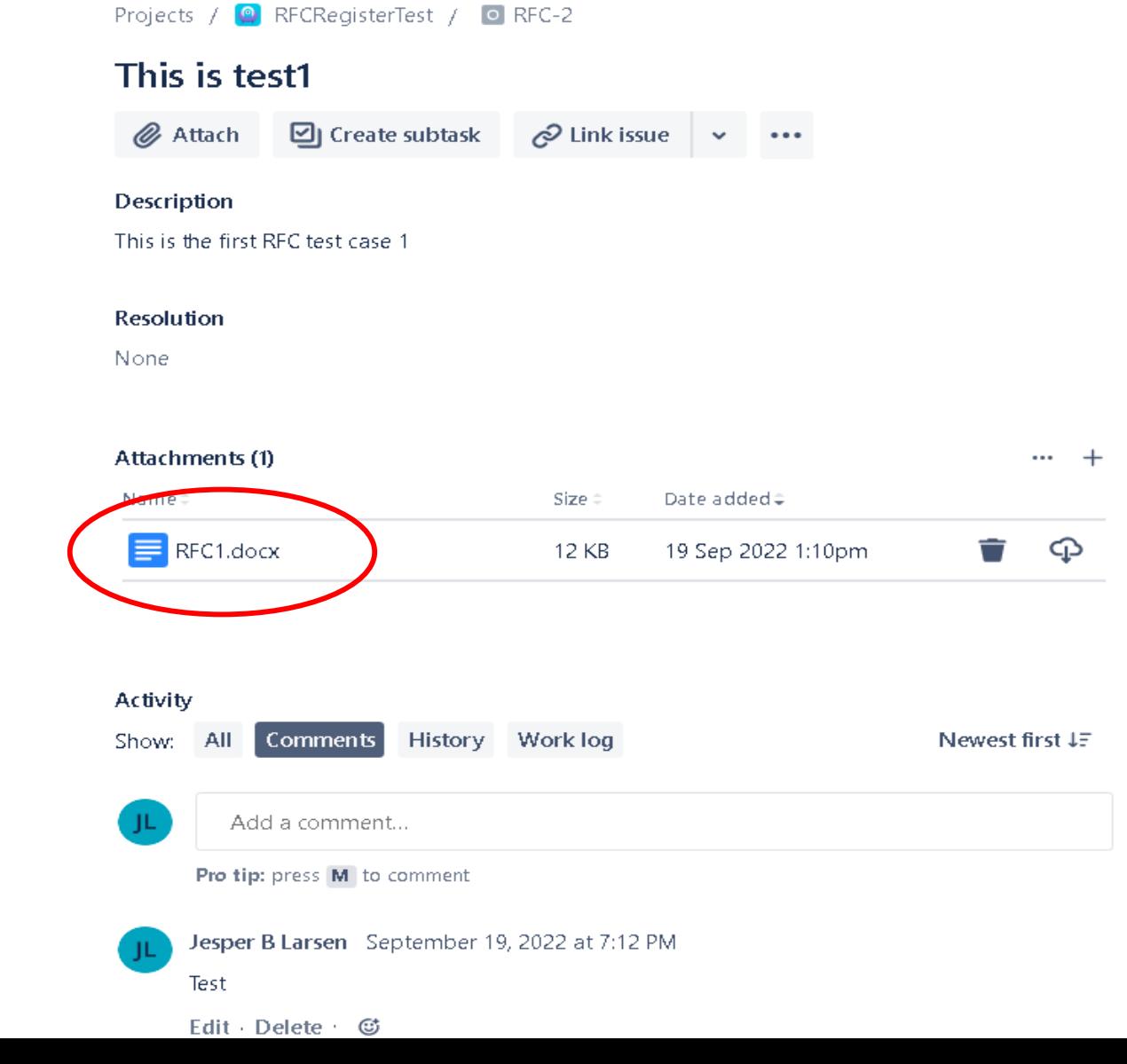

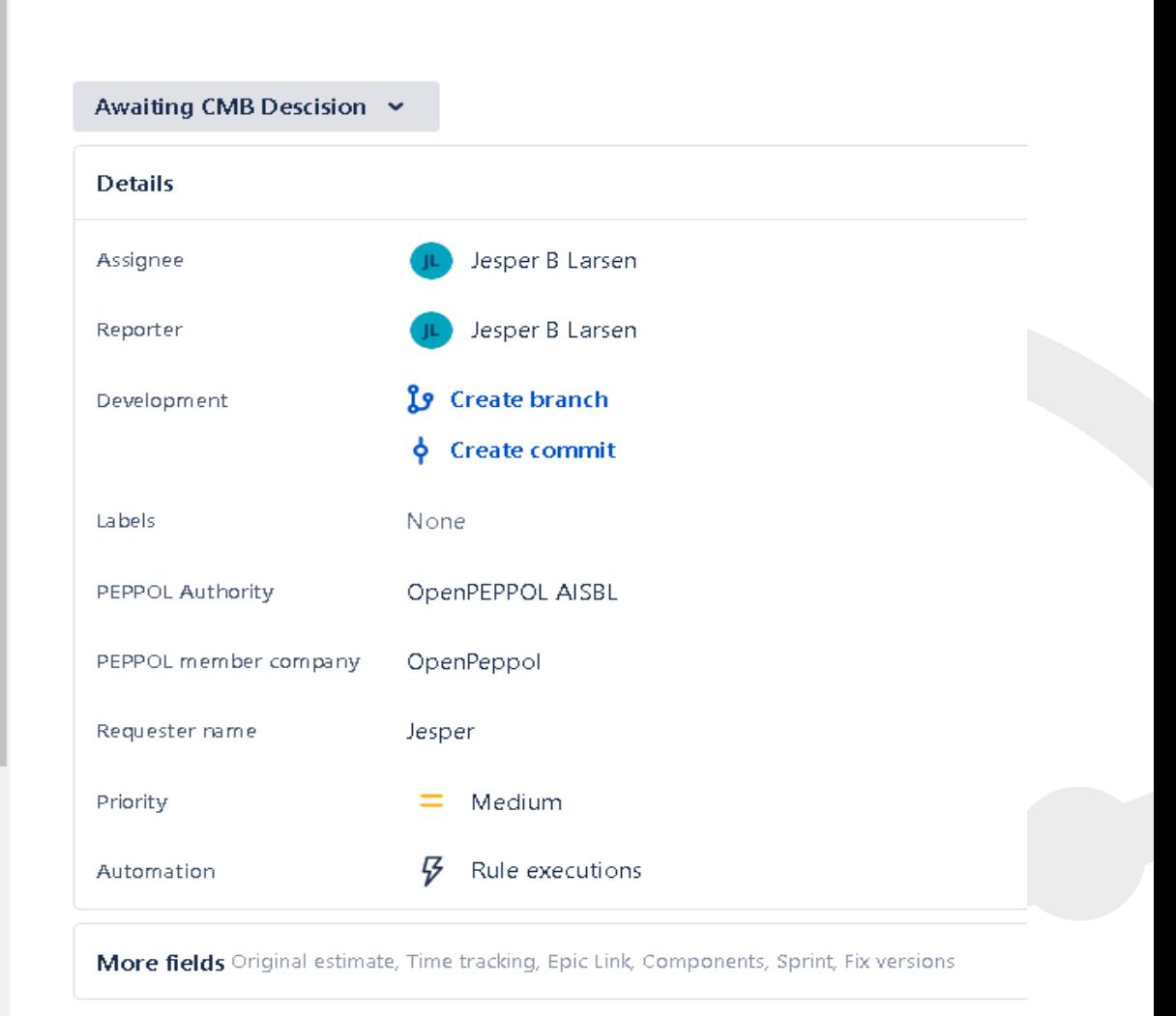

Created September 19, 2022 at 1:10 PM Updated September 27, 2022 at 11:19 AM

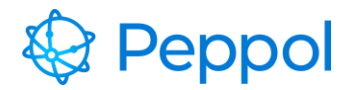

## Status (To Do)

#### To do

- Create auto sync functionality and auto project linking between tickets in different Jira Projects
- Implement the new CMB workflow across CMB Jira Projects.
- TEST and QA!

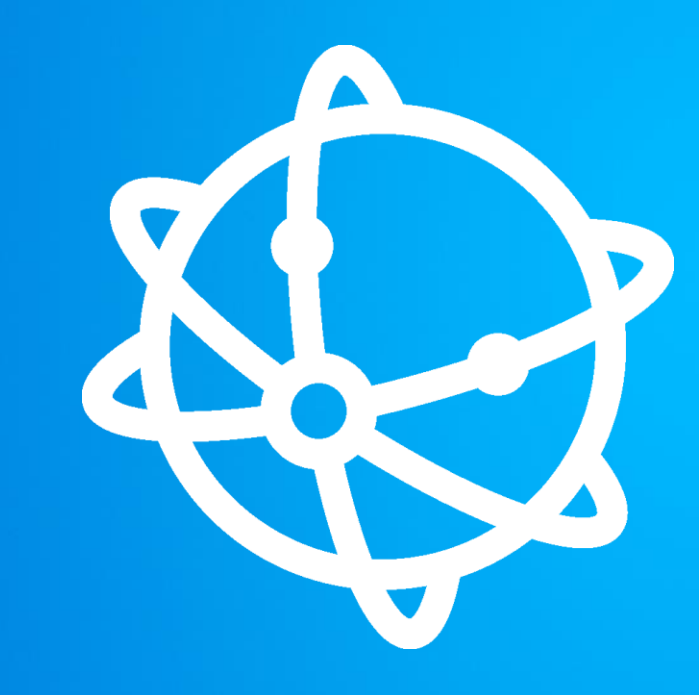

## **THANK YOU!**

**M O R E I N F O R M AT I O N**

**info@peppol.eu www.peppol.eu**

**F O L L O W U S**

 $\odot$  $\left(\text{in}\right)$ 

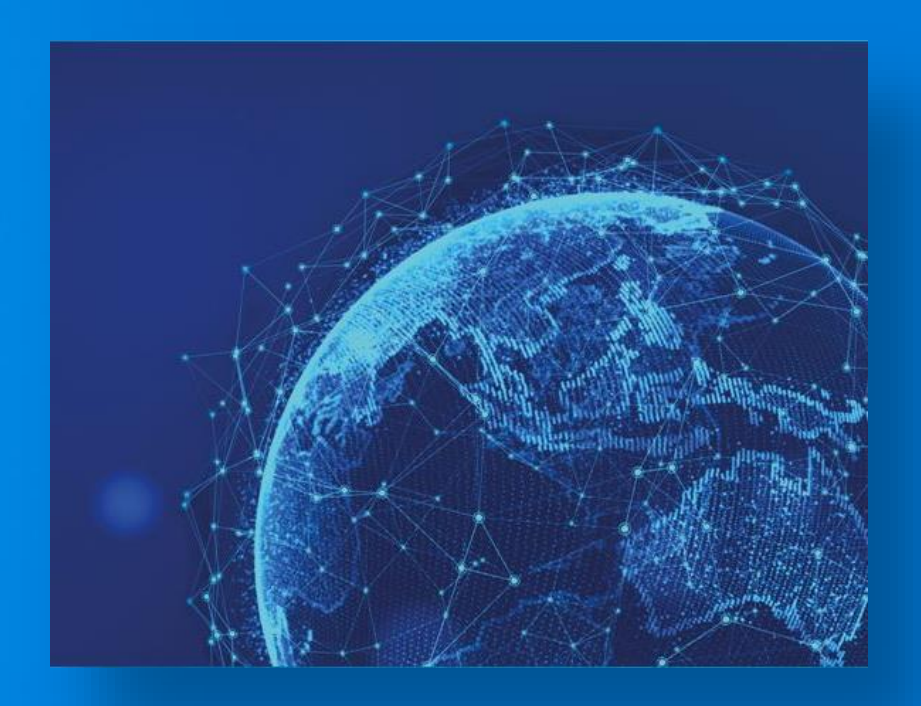